## REGISTERING FOR NMLS TRANSITION RECORDING

Follow the instructions below to watch the recorded webinar for the **MD Consumer Finance**, **Debt and Money Services Businesses Related Companies Transition to NMLS - August 8th**, 2017 (Recording).

- 1. Go to https://www.csbstraining.org/lms/
- 2. Click the *Register* link in the top right corner.
- 3. Complete all fields marked by a red asterisk (\*).
  - a. Select "State-Licensed" for User Type.
- 4. After completing all fields, a confirmation email is sent. Check your Spam folder.
- 5. Click the link in the confirmation email that is sent from LMSAdmin@csbs.org.
- 6. A new tab or window opens in your browser confirming your registration, allowing you to log in.
- 7. Log in to the LMS and enter the subscription code: MDRECORDING08082017.

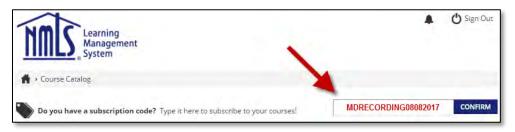

8. The recorded webinar is then available in My Courses.

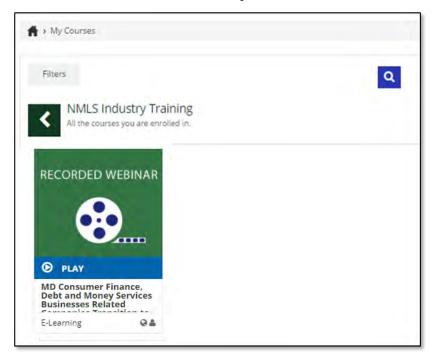